# BOBPERRY AUDIO

## Gate Pro Manual

## Preface

Thank you for purchasing the Bob Perry Gate Pro. To be able to get the best out of this product, we recommend you carefully read these instructions.

Firstly we will describe the user interface and will give a brief introduction to the control elements. After that we will provide a quick guide to show some typical use cases for the plug-in.

### System Requirements

To use the Bob Perry Gate Pro, a Digital Audio Workstation (DAW) with support for AU (Mac) or VST3 (PC, Mac) is required. We thoroughly tested the plug-in with various versions of the following DAWs:

Steinberg Cubase (Mac, PC) Steinberg Nuendo (Mac, PC) PreSonus Studio One (Mac, PC) Image-Line FL Studio (PC) Adobe Audition (Mac, PC) Logic Pro (Mac)

To use the plug-in in beautiful high resolution (HiDPI), you need a Mac with Retina Display. High resolution is currently only supported for Mac OS X systems.

## Installation

For Mac OS X systems: Most users should be fine just following the instructions after opening the .dmg file.

For Windows systems: Simply copy the file BPAGatePro\_x86.vst3 (for 32-bit environments) or BPAGatePro x64.vst3 (for 64-bit environments) into the corresponding VST3 folder of your DAW. Please refer to your DAW's manual concerning the correct location.

#### **BOBPERRY AUDIO**

Common VST3/AU paths are:

For a 32-bit VST3 DAW in a 32-bit environment (Windows PC): C:/Program Files/Common Files/VST3

For a 32-bit VST3 DAW in a 64-bit environment (Windows PC): C:/Program Files (x86)/Common Files/VST3

For a 64-bit VST3 DAW in a 64-bit environment (Windows PC): C:/Program Files/Common Files/VST3

For Mac OS X systems, VST3 32-bit as well as VST3 64-bit: /Library/Audio/Plug-Ins/VST3/

For Mac OS X systems, Audio Unit (AU): /Library/Audio/Plug-Ins/Components/

It is not possible to use the Windows 64-bit version in a Windows 32-bit environment / DAW. The Mac versions are universal binaries and work in either 32 and 64 bit environments.

## What does a Gate do?

Since you already have purchased the Bob Perry Gate Pro, you probably already know what it's good for.

Nevertheless, here is a quick summary:

A gate, commonly referred to as "noise gate", reduces a signal's volume when its volume falls below a set threshold. In Side Chain Mode, it can also reduce a signal's volume when another signal's volume falls below a set threshold.

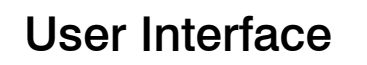

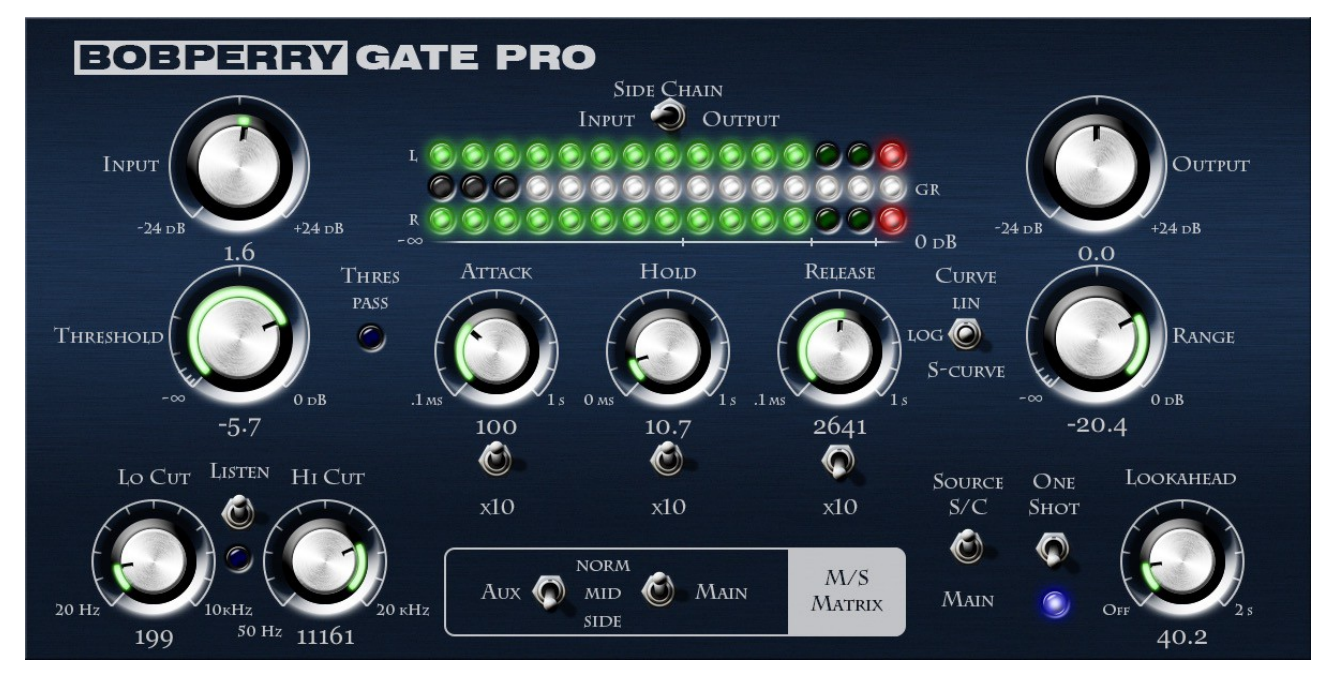

#### Input (top left)

Adjusts the input signal's level if a plug-in in the signal chain has a high or low output. Most of the time you won't need to use it. It will take a very high level (>1500 dB) to create distortion within the Gate.

#### Threshold (bottom left)

Serves for the adjustment of the threshold. If the level of the side chain exceeds the threshold, the Gate opening process will be triggered. A threshold below the side chain signal's amplitude should be chosen, otherwise the Gate will stay closed.

#### Thres Pass LED

Indicates that the gain of the signal in the Aux chain has surpassed the set Threshold.

#### Attack

Time the Gate will take to reach zero gain reduction after being triggered by the side chain signal exceeding the threshold. The higher the attack value, the longer it takes the Gate to reach zero gain reduction.

#### **Hold**

Time the Gate will stay open even when the threshold is not exceeded anymore. When the threshold gets exceeded again during hold time, the hold duration will be extended accordingly.

#### **BOBPERRY AUDIO**

#### Release

Time the Gate needs to revert back to the set gain reduction (Range). When One Shot mode is enabled, this is also the time until the Gate starts to "listen" to the aux signal again.

*Please note: Very short Attack and Release times might cause distortion when working with low frequencies. This might happen when the Attack and/or Release are shorter than the frequencies' oscillating period.*

#### Range

Sets the gain reduction in dB. If set to  $-\infty$ , the Gate will close completely after the Attack period, thus rendering the main signal silent until the start of the Release period.

#### **Output**

Adjusts the plug-in's output level. Although the plug-in itself won't distort even with very high signal levels, we recommend setting a value that won't make the red LEDs light up.

#### **Metering**

*Please note: the LED-Meter is for visual feedback only. Don't use it for exact measurements. For setting a good Output value, refer to your DAW's channel meter.*

The Thres Pass LED lights up whenever the side chain signal exceeds the set threshold. This gives you control over the adjustment of the threshold parameter.

#### Input / Side Chain / Output Meter Switch

Switches the green LED rows between input signal, aux signal and output signal.

The upper LED row (green/red) shows the left channel's volume.

The lower LED row (green/red) shows the right channel's volume.

The center LED row (yellow) visualizes the gating process. It is independent of the gain reduction setting, i.e. all LEDs will be lit when reducing gain to the set range, regardless of its setting.

#### Curve Switch

The Curve Switch lets you choose between linear, logarithmic and S-Curve volume curves for attack and release of the gating process. The decision which one to take will solely be based on your personal taste.

#### Side chain button (window of the DAW)

Activates the side chain. Enabling the side chain is mandatory for using Gate Pro with two signals. Please refer to your DAW's manual for details.

## Pro Features

#### Lo and Hi Cut Filter

Reduces the bandwidth of the Aux-Signal. To bypass the filters, simply dial the Lo Cut filter down to its minimum (counter-clockwise), and the Hi Cut filter to its maximum (clockwise).

#### Listen Switch

Enables you to listen to the Aux chain, useful for filter adjustments.

#### x10 Switches

Multiplies the linked time parameter by 10. Tip: You can use high values for triggering fadeins / fadeouts.

#### M/S Matrix

Switches M/S modes (Normal (Stereo) / Mid / Side) for the Main and Aux signals. You can reduce only the mid signal's gain in a stereo track by switching the Main switch to "Mid". If you want only the side signal of your side chain to be your trigger signal, switch the Aux-Signal to "Side".

*Advice: Don't use the M/S Matrix if you only have mono signals or stereo signals with the same signal on the left and right channels, as mono signals don't have a side signal. Hint: "Side Signal" and "Side Chain" are two completely different things.*

#### Source

Selects the input for the Aux chain. Select Main for default Noise Gate use and M/S gating applications. Select S/C for triggering the gating process with an external signal.

#### One Shot

Enables the special "One shot" mode. In this mode the Gate will start the gating process only once with each Attack, Hold and Release period. It will only restart an Attack period once the previous Release period is over.

*Pro Tip: You can use the One Shot mode to effectively act as a tremolo effect if you set the threshold to a very low value, thus always re-triggering the Gate after each Release period.*

#### Lookahead

You can make the Gate Pro start the gating process before the Aux signal passes the threshold. Example: If you set the Lookahead time to 20ms and the Attack time to 20ms, the Attack period starts 20ms before the Aux signal passes the threshold. The Gate will then have reached zero gain reduction by the time the Threshold is reached.

*Advice: Lookahead may increase the overall latency of your DAW. Not suitable for live applications.*

## How do I work with the Gate?

First of all, you need to think about which signal's gain you want to reduce in dependence of which trigger signal (side chain). Then proceed as follows:

1) Load Gate Pro into the channel of the signal that you want to be altered. (Main Signal)

2) If you want to use another signal as a trigger signal: Enable the side chain. (refer to DAW's manual for details)

2a) In the channel that provides the trigger signal (side chain), use an Aux Send to route the channel's signal onto the Gate's side chain.

Beware: If you route the output to the side chain directly, you won't hear it any more.

3) Within the plug-in:

- a) Adjust the Threshold
- b) Adjust the Range
- c) Adjust Attack, Hold and Release

4) Listen to the effect and tweak it until it sounds as you please.

*If you want to use Gate Pro as a normal noise gate or for M/S gating without sidechaining, just skip points 2 and 2a and adjust the parameters as required.*

We hope this manual leaves no questions unanswered. If you still have questions, feel free to contact us:

support@bobperry-audio.com